```
certbot / letsencrypt
```
Debian Buster has old certbot version 0.31 Install latest certbot:

<https://packages.debian.org/pl/bullseye/certbot>

```
apt install certbot python3-certbot-apache -t bullseye
```
## **obtain wildcard cert**

```
# First obtain normal domain certificate
certbot -d 'example.com'
# Then obtain again with wildcard. It will ask to Expand existing cert.
certbot -d 'example.com,*.example.com'
```
## **using manual and DNS**

certbot certonly --manual -d 'example.com,\*.example.com'

TXT entry in following form has to be added:

```
_acme-challenge.example.com. 300 IN TXT "gfj9Xq...Rg85nM"
```
Ensure record is propagated:

```
$ host -t TXT _acme-challenge.example.com
_acme-challenge.example.com descriptive text "gfj9Xq...Rg85nM"
```
## **Issues**

```
# certbot --verstion
An unexpected error occurred:
AttributeError: module 'certbot.plugins.common' has no attribute 'TLSSNI01'
Please see the logfile '/tmp/tmpb1cmrgsb/log' for more details.
# cat /tmp/tmpb1cmrgsb/log
2020-07-02 18:21:23,098:DEBUG:certbot._internal.log:Exiting abnormally:
Traceback (most recent call last):
  File "/usr/bin/certbot", line 11, in <module>
    load entry point('certbot==1.5.0', 'console scripts', 'certbot')()
   File "/usr/lib/python3/dist-packages/certbot/main.py", line 15, in main
     return internal_main.main(cli_args)
```
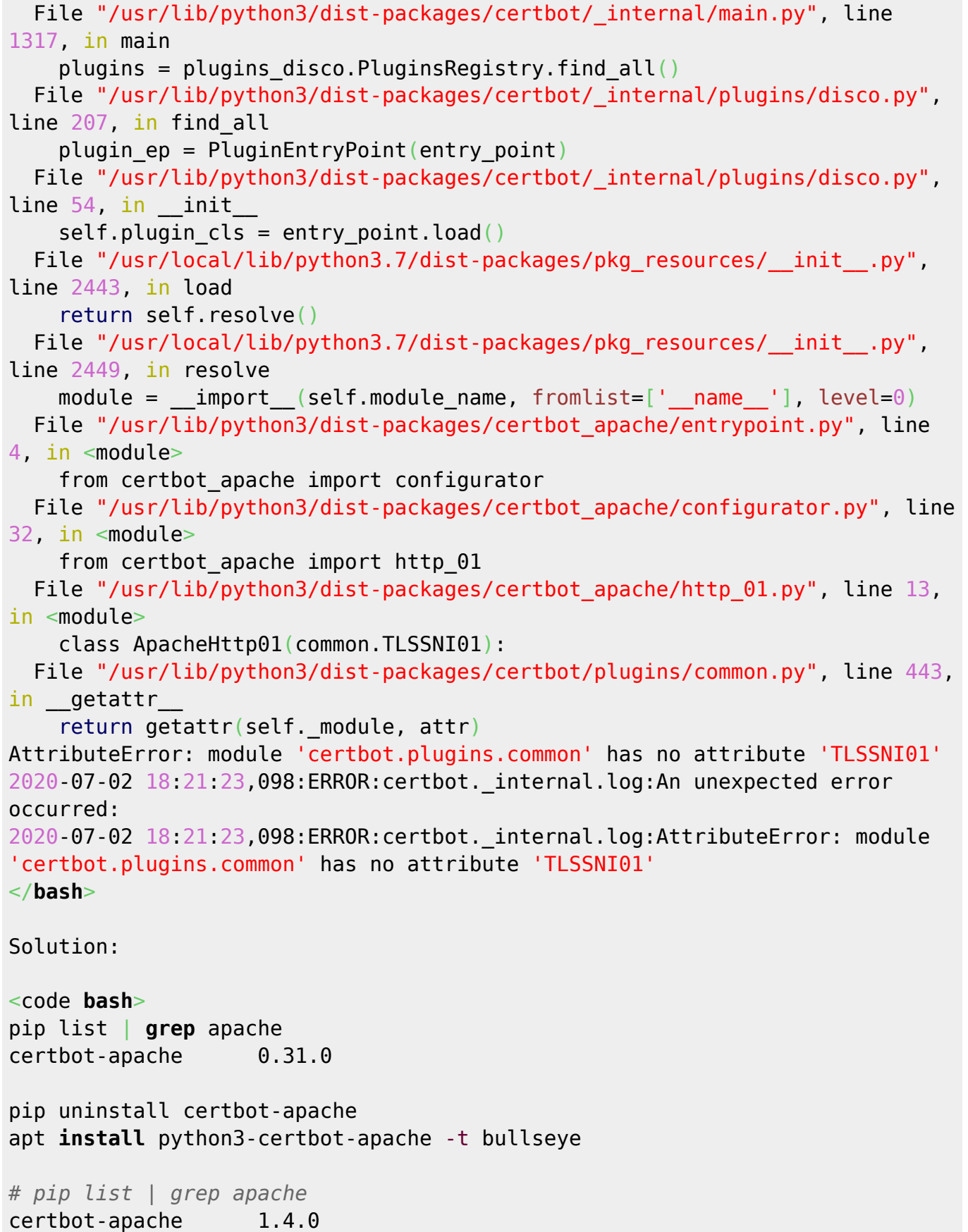

From: <https://niziak.spox.org/wiki/> - **niziak.spox.org**

Permanent link: **<https://niziak.spox.org/wiki/sw:certbot>**

Last update: **2020/07/10 13:11**

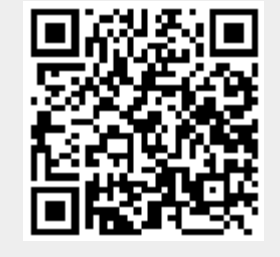